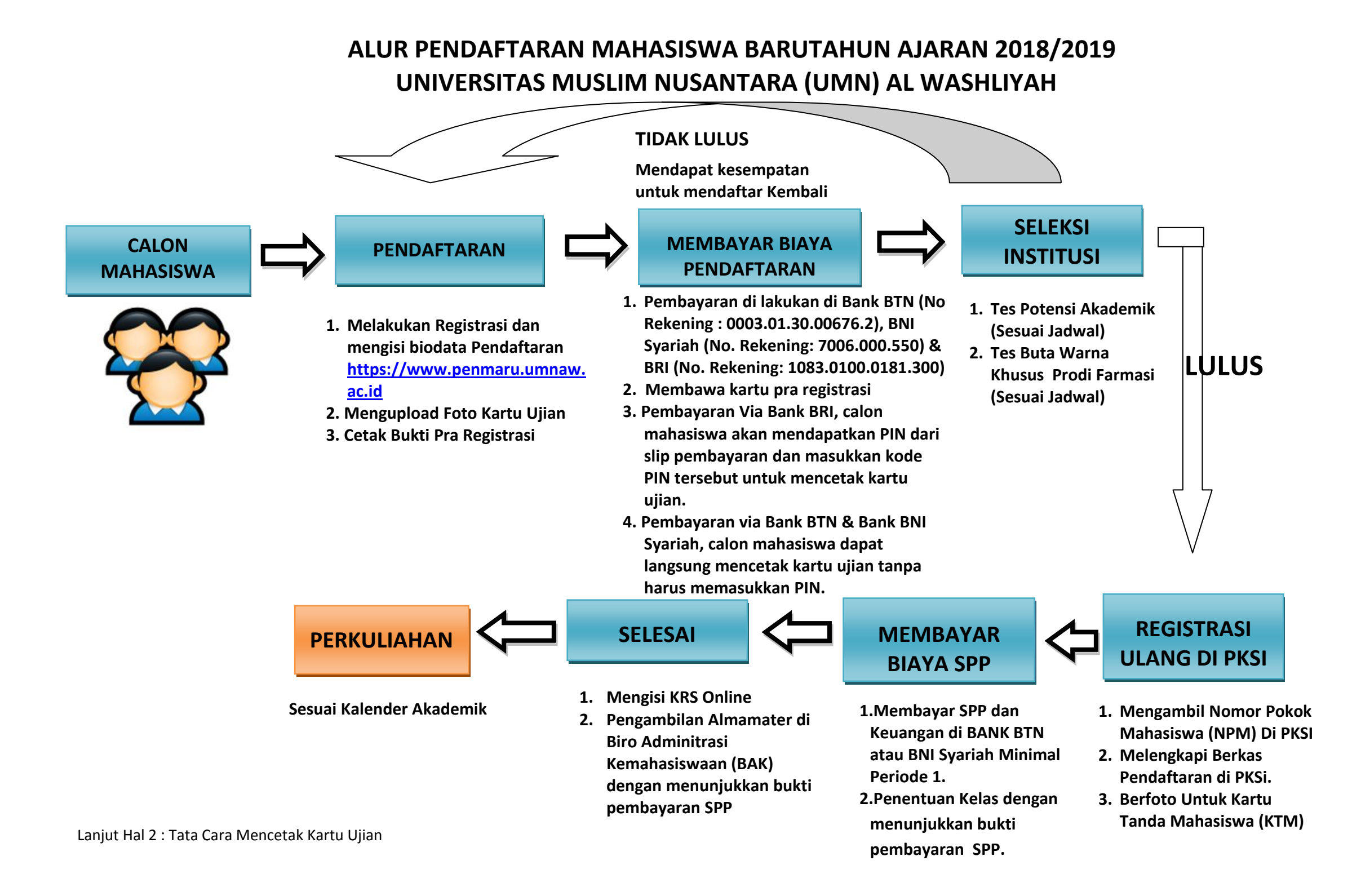

# **Cara pencetakan kartu ujian online**

# 1. Buka website : **[https://www.penmaru.umnaw.ac.id](https://www.penmaru.umnaw.ac.id/)**

#### 2. Ketikkan email dan password

3. Klik login

# 4. Klik cetak kartu ujian atau lainnya+ simpan

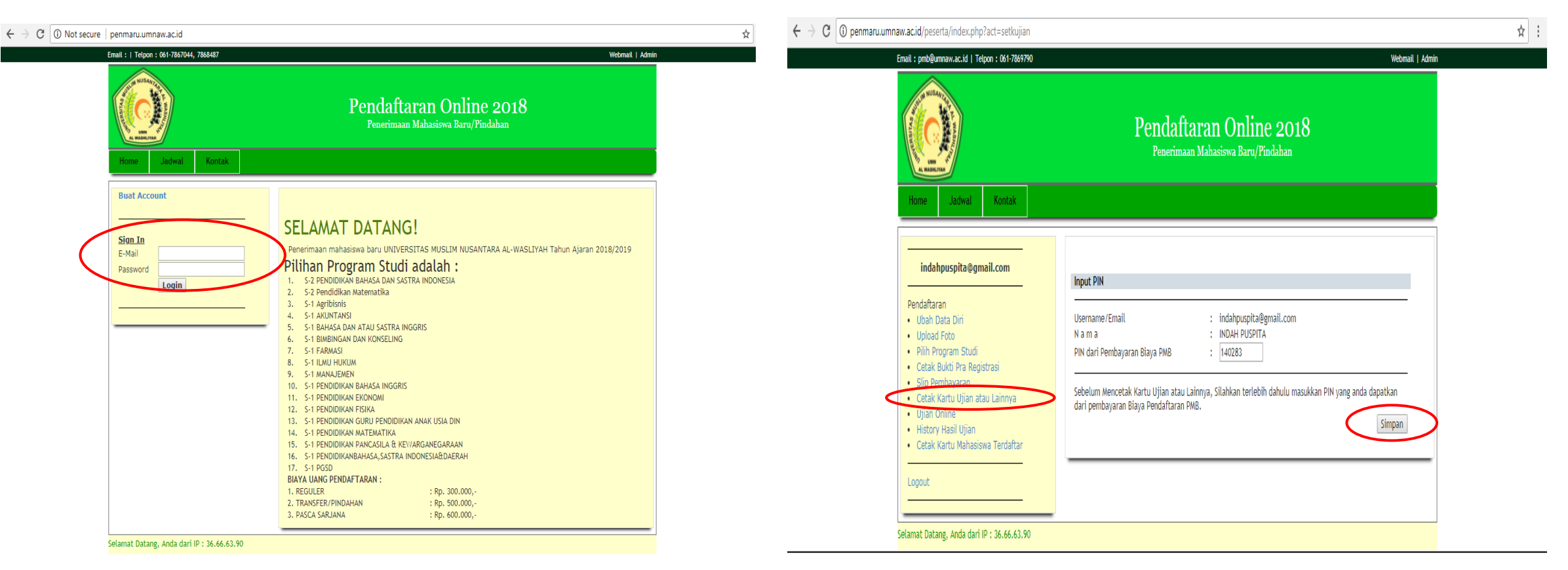

# 5. Klik cetak kartu ujian atau lainnya

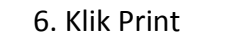

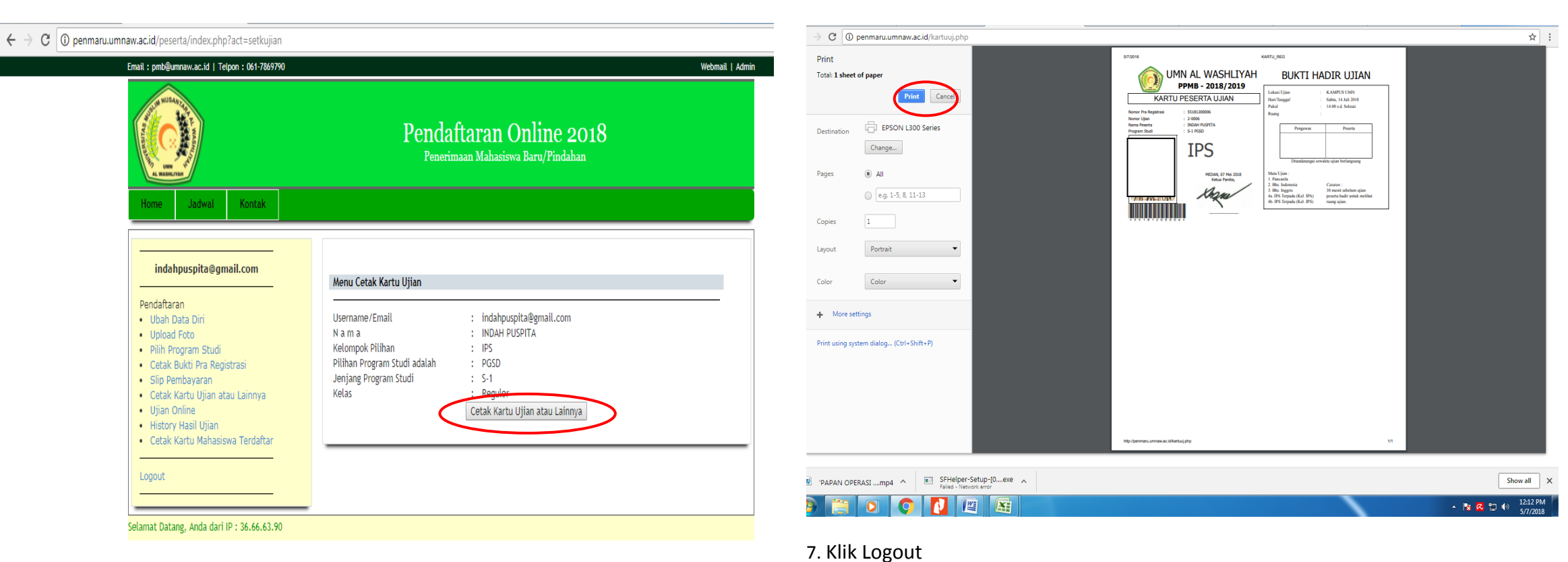

8. Selesai